Государственное бюджетное профессиональное образовательное учреждение «Колледж олимпийского резерва Пермского края»

# **МЕТОДИЧЕСКИЕ УКАЗАНИЯ**

# **ПО ВЫПОЛНЕНИЮ САМОСТОЯТЕЛЬНОЙ ВНЕАУДИТОРНОЙ РАБОТЫ**

#### **по дисциплине**

ОУД.07 Информатика

## **специальность 49.02.01 Физическая культура**

**квалификация** Педагог по физической культуре и спорту

Пермь 2017

**Составители:** Ефремова Е.А., заместитель директора по методической работе ГБПОУ КОР ПК; Шаламов А.В., преподаватель ГБПОУ КОР ПК

Настоящие методические указания по выполнению самостоятельной работы предназначены для студентов обучающихся по специальности 49.02.01 Физическая культура.

Методические указания разработаны в соответствии с требованиями, предъявляемыми к освоению ФГОС.

Основная цель методических указаний - обеспечить студентов методикой выполнения самостоятельной работы на период приостановки аудиторных занятий.

## СОДЕРЖАНИЕ САМОСТОЯТЕЛЬНОЙ РАБОТЫ

### РАЗДЕЛ 4. ТЕХНОЛОГИИ СОЗДАНИЯ И ПРЕОБРАЗОВАНИЯ ИНФОРМАЦИОННЫХ ОБЪЕКТОВ

Обработка Тема  $4.2.$ числовой информации средствами электронных таблиц. Относительная и абсолютная адресация ms excel.

1. Цель: Изучение информационной технологии организации расчетов с абсолютной адресацией данных (при работе с константами) в таблицах MS Excel.

#### 2. Формулировка задания

Выполнить работу MS Excel по прилагаемому алгоритму.

3. Рекомендации по выполнению самостоятельной работы

Задание 13.1. Создать таблицу расчета рентабельности продукции. Константы вводить в расчетные формулы в виде абсолютной адресации. Исходные данные представлены на рис. 1.

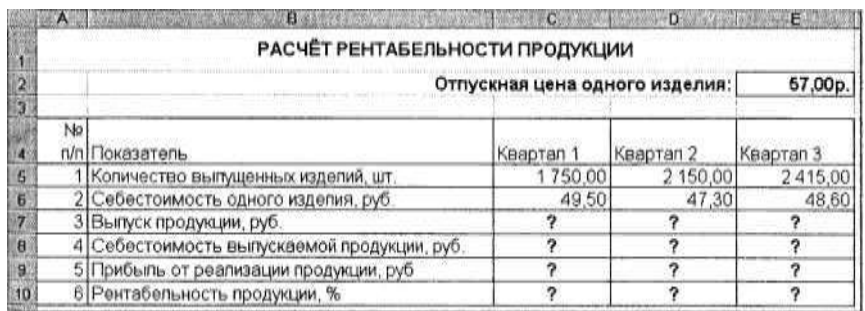

Рис. 1. Исходные данные для задания 13.1

#### Порядок работы

1. Запустите редактор электронных таблиц Microsoft Excel (при стандартной установке MS Office выполните Пуск/Программы/ Microsoft Excel).

2. На первом листе электронной книги создайте таблицу констант (отпускная цена одного изделия) и основную расчетную таблицу по заданию. Назовите лист «Задание  $131w$ 

3. Введите исходные данные. При вводе номеров в колонку «А» (числа 1, 2, 3 и т.д.) используйте прием автозаполнения ряда чисел. Для этого наберите два первых числа ряда (числа 1 и 2), выделите их мышкой и подведите курсор к правому нижнему углу выделенных ячеек до изменения вида курсора на черный крестик. Прихватите мышью маркер автозаполнения и протяните его вниз до нужного значения - произойдет создание ряда натуральных чисел (арифметическая прогрессия).

4. Выделите цветом ячейку со значением константы – отпускной цены 57,00 р.

Рекомендации. Для удобства работы и формирования навыков работы с абсолютным видом адресации, рекомендуется при оформлении констант окрашивать ячейку цветом, отличным от цвета расчетной таблицы. Тогда при вводе формул окрашенная ячейка (т.е. ячейка с константой) будет вам напоминанием, что следует установить абсолютную адресацию (набором символа \$ с клавиатуры или нажатием клавиши [F4]).

5. Произведите расчеты во всех строках таблицы. Формулы для расчета:

Выпуск продукции = Количество выпущенных изделий х Отпускная цена одного

*изделия,* в ячейку С7 введите формулу = С5\*\$Е\$2 (ячейка Е2 задана в виде абсолютной адресации); *Себестоимость выпускаемой продукции* = *Количество выпущенных изделий* х *Себестоимость одного изделия,* в ячейку С8 введите формулу = С5\*С6;

*Прибыль от реализации продукции = Выпуск продукции – Себестоимость выпускаемой продукции,* в ячейку С9 введите формулу = С7-С8;

*Рентабельность продукции = Прибыль от реализации продукции/Себестоимость выпускаемой продукции,* в ячейку СЮ введите формулу = С9/С8.

6. На строку расчета рентабельности продукции наложите *Процентный формат* чисел. Остальные расчеты производите в *Денежном формате.*

Формулы из колонки «С» скопируйте автокопированием (за маркер автозаполнения) вправо по строке в колонки «D» и «Е».

### **Задание 13.2. Создать таблицу расчета дохода сотрудников организации. Константы вводить в расчетные формулы в виде абсолютной адресации.**

Исходные данные представлены на рис. 2.

#### *Порядок работы*

1. На очередном свободном листе электронной книги создайте таблицу по заданию.

2. Введите значения констант и исходные данные. Форматы данных (денежный или процентный) задайте по образцу задания.

3. Произведите расчеты по формулам, применяя к константам абсолютную адресацию. Формулы для расчетов:

*Подоходный налог* = *(Оклад - Необлагаемый налогом доход)* х % *подоходного налога,* в ячейку D10 введите формулу =  $(C10 - SC$3)*SC$4;$ 

*Отчисления в благотворительный фонд = Оклад* х % *отчисления в благотворительный фонд,* в ячейку ЕЮ введите формулу = СЮ\*\$С\$5;

*Всего удержано* = *Подоходный налог - Отчисления в благотворительный фонд,* в ячейку F10 введите формулу = D10 + E10; *К выдаче = Оклад - Всего удержано,* в ячейку  $G10$  введите формулу =  $C10$ -F10.

4. Постройте объемную гистограмму по данным столбца «К выдаче», проведите форматирование диаграммы.

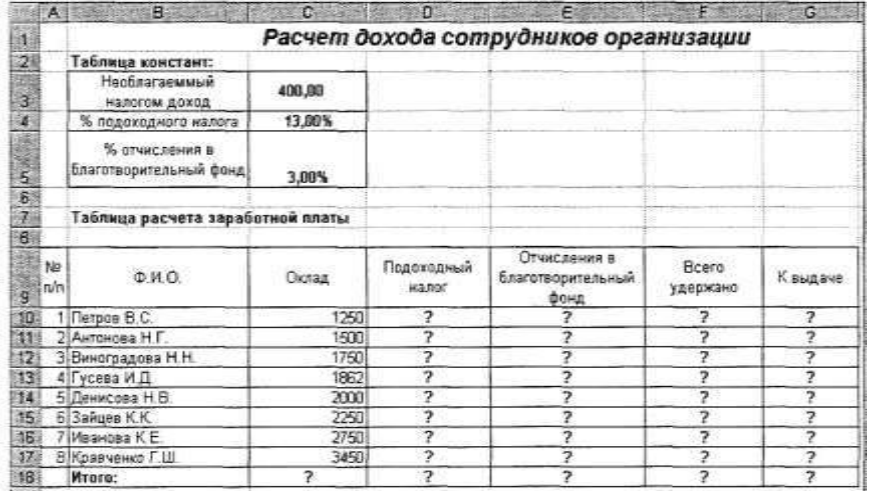

Рис. 13.2. Исходные данные для задания 2

5. Переименуйте лист электронной книги, присвоив ему имя «Задание 13.2».

6. Выполните текущее сохранение файла *(Файл/Сохранить).*

**4. Норма времени на выполнение самостоятельной работы 2 часа.**

**5. Требования к оформлению самостоятельной работы**

Работа выполняется в MS Excel.

Работа сдается в электронном виде.

**6. Форма контроля самостоятельной работы:**

Выполненная работа представляется преподавателю в электронном виде.

Внимание! Выполненная работа подлежит проверке преподавателем. Оценка за данную работу выставляется в журнал.